## Gestalterische Elemente für das Erstellen von SAS Portalen auf Linuxservern

Thomas Rüdiger AXA Konzern Colonia-Allee 19-21 51067 Köln thomas.ruediger@axa.de

#### Zusammenfassung

SAS Portale auf Linuxservern bieten eine zentrale Anlaufstelle für unternehmensrelevante Kennzahlen und Zeitreihen. Die zugehörigen Portal-Daten lassen sich automatisiert per Linuxbatch (at, chron) und über PROC TEMPLATE im Corporate Design bereitstellen. Über HTML-Formularfelder (Auswahlboxen, Textfelder) lassen sich Berichte filtern. Die Anwender können durch den SAS-Entwickler für einzelne Portalseiten berechtigt bzw. nicht berechtigt werden. Die hier dargestellten Daten stammen aus einer aus SASHELP.HEART abgeleiteten SAS Tabelle mit Patientennummer, Behandlungszeitraum und ins Deutsche übersetzte Texte in Textfeldern.

Schlüsselwörter: Portal, Linux, PROC FREQ, PROC MEANS, PROC TEMPLATE, HTML, Java

## 1 Allgemeine Daten

### 1.1 SAS Makrovariablen

Häufiger verwendete und/oder veränderbare Werte (Abteilungskürzel, Links, JavaScripte) lassen sich in einer zentralen SAS Tabelle hinterlegen und als globale SAS Makrovariablen abrufen.

```
%macro MacVar (Name, Wert, Desc) ;
 %if %length(&Name.)^=0 and %length(&Wert.)^=0 %then %do;
    Name=" \text{\%upcase}(\text{\&Name.}) ";
     Value="&Wert."; 
        Gross=upcase(Value); 
       if index(Gross,'.JPG')^=0 then Type='jpg';
       else if index(Gross,'.PNG')^=0 then Type='png';
       else if index(Gross,'.GIF')^=0 then Type='gif';
       else if index(Gross,'.JS')^=0 then Type='js';
       else if index(Gross, '.HTML')^=0 then Type='html';
       else if index(Gross, '.HTM')^=0 then Type='htm';
        else Type=''; 
        Desc="&Desc."; 
     output; 
  %end;
```
#### T. Rüdiger

```
%mend MacVar; 
data &Tab_Globale_Macrovariablen.(compress=no label="Allgemeine Re-
porting-Parameter" keep=Name--Type); 
      attrib 
       Name length=$32 label="Name" 
          Desc length=$80 label="Beschreibung" 
       Value length=$200 label="Wert" 
       Type length=$4 label="Typ" 
\mathcal{L}^{\mathcal{L}}%MacVar(Session Timeout Sec,1800, Session Timeout);
run; 
proc sort noequals nodupkey data=&Tab Globale Macrovariablen.;
      by Name; 
run;
```
#### 1.2 Ausgabeformate

Ausgabeformate wie Bildschirm, Excel oder pdf (SAS ODS Destinations) lassen sich über eine Referenztabelle später als Auswahlbox anzeigen.

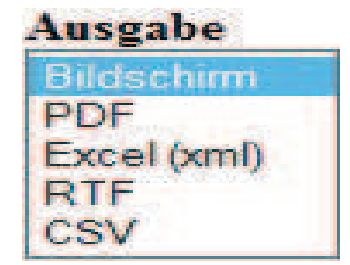

Abbildung 1: Ausgabeformate

```
%macro Destina-
tion(VarNum, ODS, Select Option Value, Select Option Anzeige
, File Extension, Content Type, Graph Output);
 VarNum=&VarNum.; 
  ODS=lowcase("&ODS."); 
 Select Option Value="&Select Option Value.";
 Select Option Anzeige="&Select Option Anzeige.";
 File Extension=lowcase("&File Extension.");
 Content Type="&Content Type.";
 %if %length(&Graph Output.)^=0 and %upcase(&Graph Output.)^=N %then
%do; 
    Graph Output='1';
  %end; 
  %else %do; 
    Graph Output='';
  %end; 
  output; 
%mend Destination; 
data &Tab Destinations.(compress=no label="Destinations");
      attrib 
          VarNum length=3 label="Destination Nr." 
          ODS length=$10 label="SAS ODS Output" 
         Select Name length=$8 label="Bezeichnername"
```

```
Select Option Value length=$6 label="Absendewert"
       Select_Option_Anzeige length=$20 label="Eintrag der Auswahl-
liste" 
         File Extension length=$4 label="Datei-Endung"
         Content Type length=$80 label="Content-Type"
          Graph_Output length=$1 label="1=Graphik-Output" 
\mathcal{L}^{\text{max}}retain VarNum 0 Select Name " Ausgabe";
      %Destination(1,html,screen,Bildschirm,,,j);
      %Destination(2,pdf,pdf,PDF,pdf,%str(application/pdf),j);
       *Destination(3,excel,excel,Excel,xls,%str(application/vnd.ms-
excel),n); 
          %Destination(4,html,excel,%str(Excel 
(xml)),xls,%str(application/vnd.ms-excel),n); 
         %Destination(5, rtf, rtf, RTF, rtf, %str(application/rtf), j);
          %Destination(6,csv,csv,CSV,csv,%str(application/vnd.ms-
excel),n); 
*Destination(7,powerpoint,ppt,Powerpoint,pptx,%str(application/vnd.o
penxmlformats-officedocument.presentationml.presentation),j); 
run; 
proc sort noequals nodupkey data=&Tab Destinations.;
      by VarNum; 
run;
```
#### 1.3 Benutzerinfo über Linuxbefehle

SAS kann mithilfe von Linux-Systembefehlen Usereigenschaften zur Userid ermitteln. Dazu gehören:

- Liste mit Userids einer Linux-Gruppe: getent group | grep -i {Linux-Gruppe}
- Abteilungs-ID (daraus ableitbar Abteilungsname): ldapsearch -x uid={User-Id} | grep -i gidNumber | cut -d ':' -f2
- · Username, daraus i.d.R. ableitbar die Emailadresse: getent passwd {User-Id}| cut  $-f5 - d'$

#### 1.4 Berichtsverwaltung

Sämtliche Portalseiten lassen sich mit Beschreibungen, Kürzel (z.B. 3-Letter-Code) und Links über eine Referenzdatei verwalten. Das einfach gehaltene Kürzel wird für die Benutzerberechtigung pro Portalseite verwendet.

```
%macro TaskData(Task Visible=,Task Path=, Stored Process HTML=
, Stored Process Report=, Task ShortCut=, Task Label=, Task Link=);
 %if %length(Task Link.)>0 %then %do;
    Task No=Task No+1;
      %if &Task Visible.=1 or %upcase(&Task Visible.)=J %then %do;
         Task Visible="1";
```

```
 %end; 
        %else %do; 
          Task Visible="";
        %end; 
    Task Path="&Task Path.";
    Stored Process HTML="&Stored Process HTML.";
    Stored Process Report="&Stored Process Report.";
       Task ShortCut=compress("%upcase(&Task ShortCut.)");
     Task_Label="&Task_Label."; 
       Task Link="&Task Link.";
     output; 
  %end; 
%mend TaskData; 
data &Tasktabelle.(compress=no label="Portal-Tasks"); 
      attrib 
      Task No length=3 label="Portalanwendung Nr."
       Task_Visible length=$1 
label="Link sichtbar 1=ja sonst=versteckt" 
       Task_Path length=$80 
label="Physisches Verzeichnis der Portalanwendung" 
      Stored Process HTML length=$20
label="Stored Process (Auswahl)" 
       Stored_Process_Report length=$10 
label="Stored Process (Bericht)" 
         Task_ShortCut length=$4 
label="Kürzel Portalanwendung" 
       Task_Label length=$80 
label="Beschreibung der Portalanwendung" 
       Task_Link length=$400 
label="Link zur Portalanwendung" 
      ; 
         retain Task_No 0; 
         %TaskData(Task_Visible=j 
                ,Task_Path=Test_Heart_&sysuserid. 
                ,Stored_Process_HTML=Auswahl 
               ,Stored_Process_Report=Bericht 
              ,Task_ShortCut=HRT 
               ,Task_Label=%str(Dashboard Heart-Daten) 
,Task_Link=%bquote(&ABNA_Link.?&Param.Test_Heart_&sysuserid.%2FSchul
ung%28StoredProcess%29)); 
run; 
proc sort noequals nodupkey data=&Tasktabelle.; 
     by Task No;
run;
```
### 1.5 Benutzerberechtigung pro Portalseite

Für jede Portalseite (Task\_ShortCut) lässt sich individuell pro User (User\_Id) eine Berechtigungsstufe (Task\_Auth) über eine SAS-Tabelle hinterlegen. Task\_Auth=0 kann z.B. alle Reportingdetails bedeuten.

Praktischerweise lässt sich für die Datenpflege aufgrund der wenigen benötigten Spalten auf Linuxservern eine csv-Datei zum Einlesen nach SAS hinterlegen.

## 2 Portal-Daten

Als Beispieltabelle wird eine aus SASHELP.HEART abgeleitete SAS mit Übersetzung der Textelder ins Deutsche genommen.

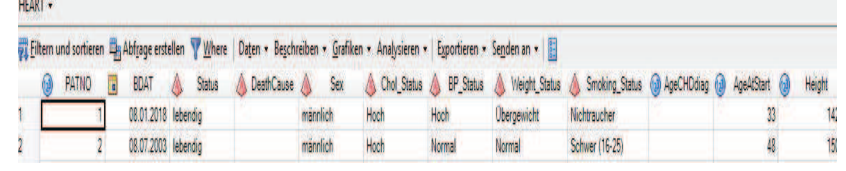

#### Abbildung 2: Beispieldaten

Sämtliche verwendete Daten müssen beim Berichtsaufruf für den SAS Stored Process User lesbar sein. Auf Linuxservern hat der Stored Process User die Funktion von "Other User" mit einer eigenen Userid. Zu den Datentabellen gehören typischerweise:

- · Detaildaten oder Kennzahlen-Tabellen für die jeweils benötigte Zeitperiode (Monat, Woche, Tag)
- · Meta-Tabelle mit Infos zu Datenständen
- · Meta-Tabelle mit den Ausprägungen zu kategoriellen Variablen (den späteren Auswahlboxen)
- · Ggf. Meta-Tabelle zur Kapitelauswahl oder Kennzahldefinition

### 2.1 Datentabelle

Der Aufbau eines SAS Portal richtet sich nach den nachfolgenden Feldtypen einer SAS Tabelle

- · Keyvariablen (Primär-/Fremdkey, numerisch/Text): Werden i.d.R. nur bei Sicht auf Detaildaten benötigt
- · Kategorielle Felder (Class-Felder, numerisch/Text): Felder mit wenigen disjunkten Ausprägungen
- Statistische Felder (Summe/Anzahl/Beträge, nur numerisch)
- Datums-/Uhrzeitfelder (in SAS numerisch)
- Sonstige Textfelder (Hinweistexte, etc.)

### 2.2 Datenstände

Datenstände sind über Metadaten von SAS/Oracle/DB2/.. oder über Datumsfelder (Datenstatus) ermittelbar.

T. Rüdiger

Datenstände lassen sich auf der Portalseite als Auswahlbox anzeigen und Zeiträume per Javascript auswählen.

| 08.07.2003-08.01.2018 | <b>Zeitraum</b><br>08.07.2003 9 - 08.01.2018 9 |     |  |  |  |  |  |  |  |
|-----------------------|------------------------------------------------|-----|--|--|--|--|--|--|--|
|                       | ×<br>$\blacksquare$<br>Kalender - Internet Ex  |     |  |  |  |  |  |  |  |
|                       | <b>Juli 2003</b><br><<                         | 35. |  |  |  |  |  |  |  |
|                       | D M D F S<br>S M                               |     |  |  |  |  |  |  |  |
|                       | 29 30 1 2 3 4 5                                |     |  |  |  |  |  |  |  |
|                       | 8 <br>9 10 11 12                               |     |  |  |  |  |  |  |  |
|                       | 13 14 15 16 17 18 19                           |     |  |  |  |  |  |  |  |
|                       | 20 21 22 23 24 25 26                           |     |  |  |  |  |  |  |  |
|                       | 27 28 29 30 31                                 |     |  |  |  |  |  |  |  |
|                       | 3 4 5 6 7 8 9                                  |     |  |  |  |  |  |  |  |
|                       | Heute                                          |     |  |  |  |  |  |  |  |

Abbildung 3: Datumsauswahl

#### 2.3 Kategorielle Felder – PROC FREQ

Die Ausprägungen kategorieller Felder lassen sich über die SAS Prozedur FREQ in eine SAS Tabelle schreiben und auf der Portalseite als HTML-Auswahlfelder (select-Felder) mit Einzelausprägungen darstellen.

```
ods all close;
ods output OneWayFreqs = &Tab Meta Class.;
proc freq data=&Datenbasis.(keep=&Var Meta Class.);
         tables &Var Meta Class./missing nocum nopercent;
         format all ;
run;ods output close;ods listing;
```
Im Vorfeld der Portalanwendung lässt sich über die entsprechende Datentabelle festlegen, welches dieser Felder sich über Multiple Choice oder Single Choice auswählen lassen soll und ob es abhängige Beziehungen gibt (Beispiel: Todesursache nur anzeigen, wenn Status=.verstorben'.

|                         | <b>HEART CLASS -</b><br>Filtern und sortieren Ein Abfrage erstellen V Where Daten > Beschreiben > Grafiken > Analysieren > Exportieren > Senden an > E |        |                       |        |                         |  |                                  |                |                               |                                                                                                    |                      |  |  |
|-------------------------|----------------------------------------------------------------------------------------------------|--------|-----------------------|--------|-------------------------|--|----------------------------------|----------------|-------------------------------|----------------------------------------------------------------------------------------------------|----------------------|--|--|
|                         |                                                                                                    |        |                       |        |                         |  |                                  |                |                               |                                                                                                    |                      |  |  |
|                         | ω                                                                                                    | VarNum | Select Name S Display |        | Select Label A Multiple |  | Select_Optgr A<br>A<br>oup Value | n Value        |                               | Select_Optio Select_Optio Show_Value  Market_Optio  Market_Optio  Market_Optio  Market_Optio  Market_Optio  Market_Optio  Market_Optio  Market_Optio  Market_Optio <th>Select Name<br/>Child</th> | Select Name<br>Child |  |  |
|                         |                                                                                                    |        | <b>STATUS</b>         | inline | <b>Status</b>           |  |                                  | 01-lebendig    | lebendig                      |                                                                                                    |                      |  |  |
| 2                       |                                                                                                    |        | 3 STATUS              | inline | <b>Status</b>           |  |                                  | 02-verstorben  | verstorben                    |                                                                                                    | <b>DEATHCAUSE</b>    |  |  |
| $\overline{\mathbf{3}}$ |                                                                                                    |        | 4 DEATHCAUSE none     |        | Todesursache            |  |                                  | 01-Krebs       | Krebs                         |                                                                                                    |                      |  |  |
| 4                       |                                                                                                    |        | 4 DEATHCAUSE none     |        | Todesursache            |  |                                  | 02-Himgefäßer. | Hirngefäßerkra.               |                                                                                                    |                      |  |  |
| 5                       |                                                                                                    |        | 4 DEATHCAUSE none     |        | Todesursache            |  |                                  |                | 03-Koronare H. Koronare Herz  |                                                                                                    |                      |  |  |
| 6                       |                                                                                                    |        | 4 DEATHCAUSE none     |        | Todesursache            |  |                                  |                | 04-Andere Erkr. Andere Erkran |                                                                                                    |                      |  |  |
| 7                       |                                                                                                    |        | 4 DEATHCAUSE none     |        | Todesursache            |  |                                  | 05-Unbekannt   | <b>Unbekannt</b>              |                                                                                                    |                      |  |  |
| 8                       |                                                                                                    |        | 4 DEATHCAUSE none     |        | Todesursache            |  |                                  | 99-            | KA                            |                                                                                                    |                      |  |  |
| 9                       |                                                                                                    |        | 5 SEX                 | inline | Geschlecht              |  |                                  | 01-männlich    | mannlich                      |                                                                                                    |                      |  |  |
| 10 <sub>1</sub>         |                                                                                                    |        | 5 SEX                 | inline | Geschlecht              |  |                                  | 02-weiblich    | weiblich                      |                                                                                                    |                      |  |  |

Abbildung 4: Kategorielle Felder

#### 2.4 Kennzahlentabelle – PROC MEANS

Für schnell sichtbare Ergebnisse lassen sich mit PROC MEANS zu allen kategoriellen Feldern (class) auf verschiedenen Aggregationsebenen (Output: \_TYPE\_) zu ausgewählten numerischen Feldern (var).

### 2.4 Berichts-Kapitel

Für schnell sichtbare Ergebnisse lassen sich mit PROC MEANS zu allen kategoriellen Feldern (class) auf verschiedenen Aggregationsebenen (Output: \_TYPE\_) zu ausgewählten numerischen Feldern (var).

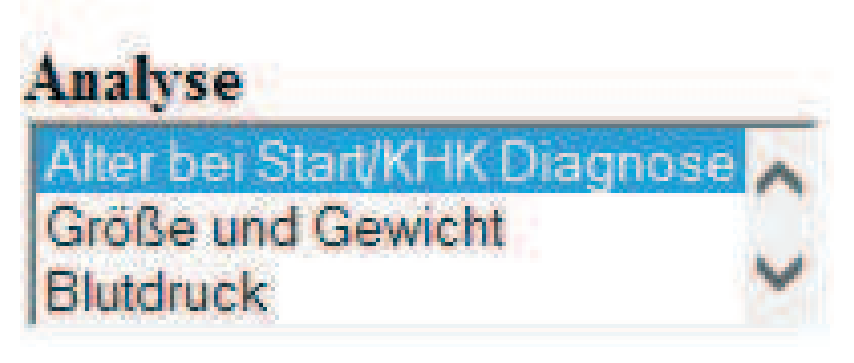

Abbildung 5: Berichts-Kapitel

# 3 Portal-Seite

Jede Portalseite benötigt i.d.R. 3 SAS Stored Processes

- Frameset (Startseite/Gesamtsicht)
- HTML-Formular (SAS-put-Anweisungen aus Metadaten zur Portalseite)
- SAS Report (proc report, proc sgplot, etc.)

Jede Portalseite ist auf einwandfreie Interaktivität zwischen HTML-Formular und SAS Bericht zu prüfen.

### 3.1 Frameset

Der aus dem SAS EG erstellte Stored Process zum Frameset verweist auf die Stored Processes zum HTML-Formular und SAS Report und legt die Größenordnung der zugehörigen HTML-Frames fest. Die von SAS vorgegebene Filereferenz \_webout wird in diesem und allen nachfolgenden Stored Processes verwendet und kann testweise im SAS EG auf ein physische Datei verweisen.

### 3.2 HTML-Formular

Das HTML-basierte Auswahlformular besteht aus

- Frameset (Startseite/Gesamtsicht)
- · HTML-Text <html><html> <head>...</head><br/>sody>...<table>...</table>...</body></html>
- · Darin ein HTML-Formular für die an SAS übergebenen Parameter <form action="do" target="main" name="fname">…</form>
- · Ggf. nützliche JacaScript-Funktionen: Ein- und Ausblenden von kaskadierenden Elementen (Sub-Auswahlboxen) Datumsauswahl per Kalender

Der Stored Process zum HTML-Formular besteht aus put-Anweisungen in HTML-Sprache. Datenstände, Kapitel, Auswahlboxen, Ausgabeformate in HTML lassen sich über die vorgestellten SAS-Metatabellen erstellen.

#### T. Rüdiger

Zusätzlich lassen sich in der put-Anweisung verwendete JavaScripte (Objekte sichtbar machen, Kalenderauswahl) sowie die "Sende"-/"Rückgängig"-Button ergänzen.

## 3.3 SAS Report

Die Werte aus dem HTML-Formular (Parameter/Datenfilter) lassen sich für die Berichterstattung aus den globalen Macrovariablen

(Dictionary.Macros=SASHELP.VMacros) auslesen und als Parameter für Ausgabeprozeduren wie PROC REPORT oder PROC PRINT oder "data \_null\_;file \_webout;put ...;run;"-Ausgaben verwenden.

Style-Elemente der Reports sind zentral über PROC TEMPLATE an das standardmäßig über css-Dateien festgelegte Corporate Design anpassbar.